## **[INTRODUCCIÓN AL USO DE](file:///D:/AÑO_2009/PROFESORADO/MATEMÁTICA/ACTIVIDAD%20CON%20MAPLE/usermanual12.pdf) MAPLE 12**

- 1. Ante todo es importante preparar un GLOSARIO de MAPLE personal. Para ello es posible volcar el mismo en un pequeño cuaderno con índice.
- 2. Abrir el programa haciendo doble clic en el Icono de MAPLE 12. Se abre una ventana denominada "ventana de arranque". En la columna izquierda da diferentes opciones como:

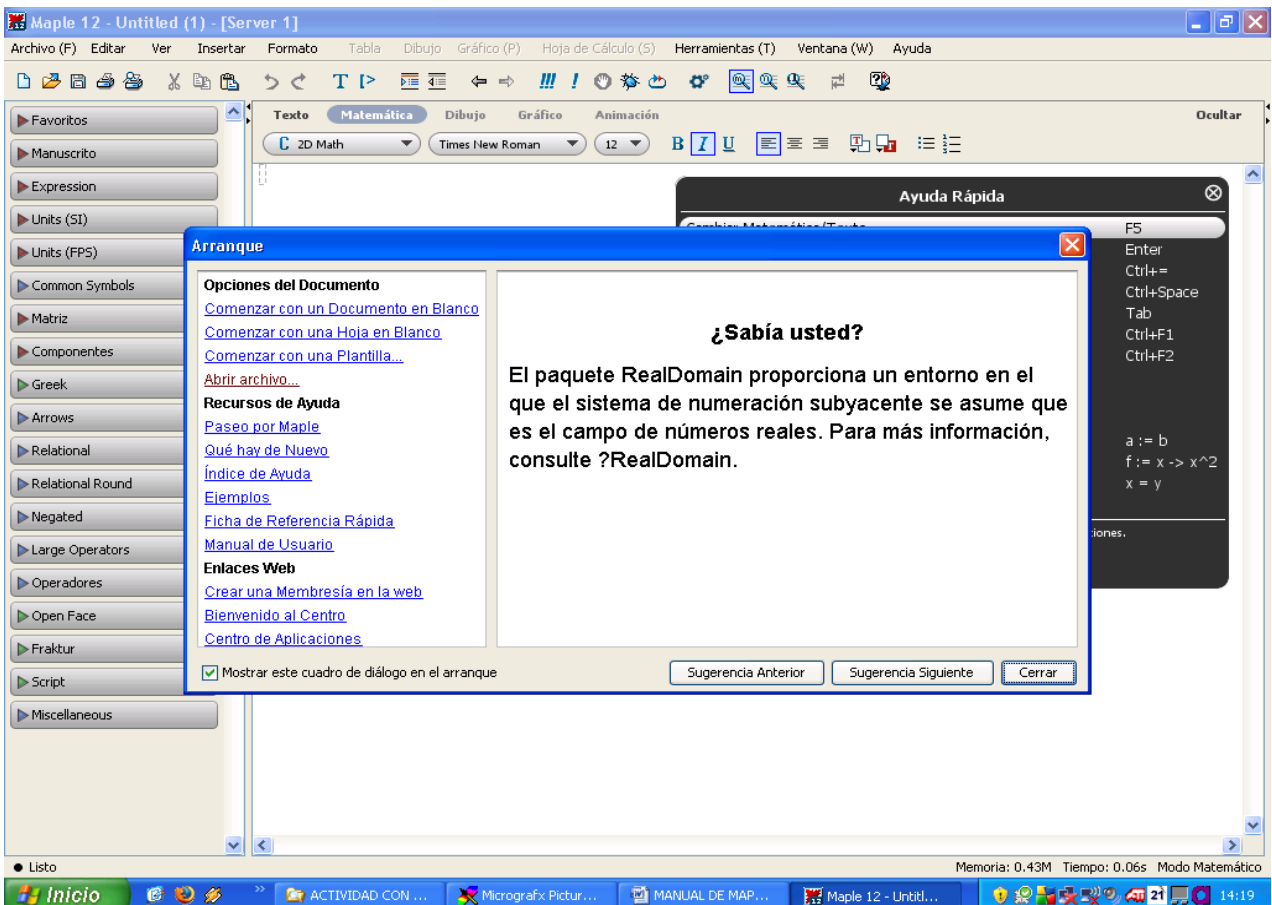

- 3. Investigar esta ventana y realizar los registros que consideres importante recordar.
- 4. Cerrar dicha ventana.
- 5. Queda sobre la sección de trabajo otra ventana negra con referencia a "Ayuda Rápida" (se puede cerrar y apretando F1 se abre nuevamente).
- 6. Investigar esta ventana y realizar los registros que consideres importante recordar. Sugerencia: "Maple tour".
- 7. Para empezar a trabajar (hipervínculo al archivo [Manual Maple 12.mw\)](Manual%20Maple%2012.mw)
	- a) **Entradas y salidas – Textos.** Al ingresar las sentencias después del PROMPT "[>" y colocarle ";" (INPUT), Maple los ingresa y al ejecutar "enter" aparece el resultado en color azul (OUTPUT). Maple permite utilizar un procesador de texto, oprimiendo la T de la barra de herramientas.
	- b) **Organización de una hoja de trabajo:** zonas: PALETAS (a la izquierda de la pantalla), SECCIÓN, TÍTULO DE LA SECCIÓN, PROMPT y GRUPO DE EJECUCIÓN.
	- c) **Archivos de Maple:** extensión .mw
	- d) **Ayuda de Maple:** además de la "Ayuda rápida" que se puede obtener apretando solamente F1, es posible recurrir a la "Ayuda de Maple" apretando Ctrl+F1.
- 8. Como crear un cuaderno interactivo (hipervínculo al archivo [Cuaderno interactivo.mw\)](Cuaderno%20interactivo.mw).